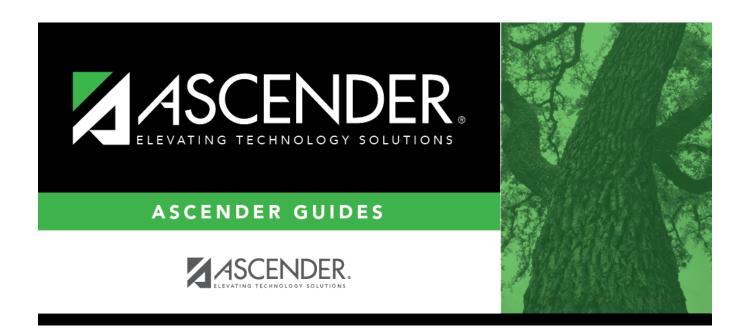

# **Select Language**

## **Table of Contents**

| Select Language  | • |
|------------------|---|
| select Laliquage |   |

## **Select Language**

The Language Code lookup is used to retrieve the code for a specific language.

#### Select a language:

Languages are listed in order by code. The list can be re-sorted.

You can re-sort the grid by clicking on an underlined column heading. It will sort in ascending order. Click it again to sort in descending order.

A triangle next to the column heading indicates the column by which the grid is currently sorted and whether it is sorted in ascending  $\boxtimes$  or descending  $\boxtimes$  order.

- To search for a specific language, begin typing the code or language in the **Search** field. The list is automatically filtered to display the languages that *contain* the characters you have typed.
- 2. When you locate the language you want to retrieve, click the code.
- 3. The lookup closes, and the field or parameter is populated with the selected code.

Click **Cancel** to close the lookup without selecting a language code.

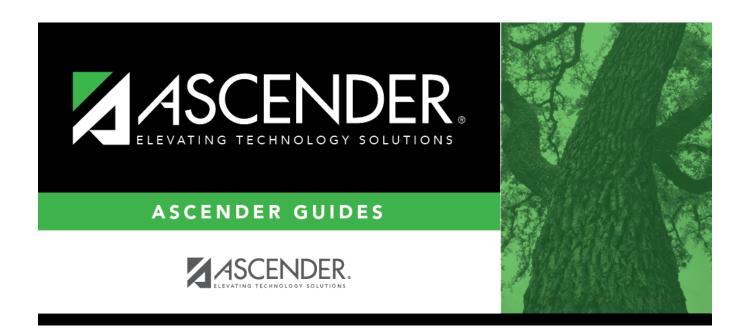

#### **Back Cover**